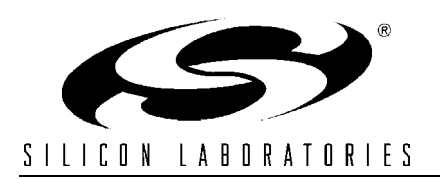

### **EMBEDDED ETHERNET REFERENCE DESIGN**

# **Relevant Devices**

This application note applies to the following devices: C8051F120, C8051F121, C8051F122, C8051F123, C8051F124, C8051F125, C8051F126, and C8051F127.

# **Introduction**

This reference design demonstrates how to set up an Embedded Ethernet web server on a C8051F12x device. It provides instructions on how to set up and use the AB2 Ethernet Daughter Cards and example web servers that use the CMX Micronet™ protocol stack. It also provides example low-level Ethernet transmit and receive routines.

Note: We encourage you to read all documentation before starting a new project.

This reference design includes:

- A schematic and bill of materials for the AB2 Ethernet board.
- Example Ethernet transmit and receive routines that communicate with a CS8900A Ethernet Controller.
- A simple example of configuring and using the CMX Micronet™ HTTP Web Server.
- Instructions on how to create a simple "Hello World" web server.
- Downloadable object files in HEX format for the "Hello World" server and "uWeb", an interactive temperature measurement demo server.

# **Building an Ethernet Interface**

The Ethernet interface to the C8051F12x consists of an Ethernet Adapter, an RJ-45 connector, and magnetics. The AB2 Ethernet cards available from the Silicon Labs website use a Cirrus Logic CS8900A Ethernet adapter and a Trans-Power RJ-45 connector with integrated magnetics and LEDs. The AB2 board schematic can be found in Appendix E. For more information about interfacing to a CS8900A, please visit the Cirrus Logic website at [www.cirruslogic.com.](http://www.cirruslogic.com/)

### **Step by Step Guide to Setting Up the CMX Micronet™ HTTP Web Server (Version 2.17j)**

1. The first step in using the CMX Micronet<sup>TM</sup> protocol stack is to install it in a known directory. In the following text, we refer to this directory as the 'Micronet' directory.

### *Creating a New Project*

2. To create a new project, copy all files from the 'Micronet\netlib' directory to a new directory. We refer to the folder as the 'HelloWorld' directory. Copy the files in [Table 1](#page-0-0) into the 'HelloWorld' directory.

#### <span id="page-0-0"></span>**Table 1. Files to Copy to the 'HelloWorld' Directory**

- 1. All files in 'Micronet\netlib'
- 2. 'callback.c' found in the 'Micronet\k51app' folder

#### **Table 1. Files to Copy to the 'HelloWorld' Directory**

- 3. 'STARTUP.A51' found in AN001SW.zip
- 4. 'sfrdefs.h' found in AN001SW.zip
- 5. 'main.c' found in AN001SW.zip
- 3. Next create a subdirectory called 'HTML' in the 'HelloWorld' folder. Copy the files listed in [Table 2](#page-1-0) to the 'HTML' folder. This folder contains all HTML files, graphics, Java applets, and a copy of 'mn\_defs.h'. It is also handy, but not required, to place a copy of 'html2c.exe' in this folder.

### <span id="page-1-0"></span>**Table 2. Files to Copy to the 'HTML' Folder**

- 1. 'index.h' found in AN001SW.zip
- 2. 'index.c' found in AN001SW.zip
- 3. 'index.html' found in AN001SW.zip
- 4. 'mn\_defs.h' found in the project folder
- 5. 'html2c.exe' found in the 'Micronet\Tools' folder (optional)
- 4. Start a new project in the Silicon Labs IDE. Add all '.C' files in the project directory to the project except for 'RTL8019.c', 'physmc65' and 'ipseth16.c'. Also add the files in [Table 3](#page-1-1) to the project.

### <span id="page-1-1"></span>**Table 3. Files to Add to a New Project**

- 1. All '.C' files in the project directory
- 2. 'STARTUP.A51'
- 3. 'mnconfig.h'
- 4. 'mn\_env.h'
- 5. 'micronet.h'

The 'STARTUP.A51' file is necessary for this project because the CMX protocol stack uses re-entrant functions and the *LARGE* memory model. The 'mnconfig.h', 'mn\_env.h', and 'micronet.h' header files are added to the project for convenience.

- 5. Add a new group to the project. Add all '.C' files in the 'HTML' directory to this group. Separating project files into several groups is recommended because it makes searching for a specific file much easier.
- 6. Next select the *LARGE* memory model from the *Compiler* tab of the '*Tool Chain Integration*' window in the *Project* menu. Be sure to save the project settings using the *Save Project* command.

### *Configuring the CMX Micronet™ Protocol Stack*

This section outlines the changes required for the CMX Micronet™ HTTP Web Server to run on a C8051F12x device. The following steps involve modifying constants or small blocks of code in select files.

### **Modifying 'STARTUP.A51'**

7. Depending on your version of 'STAR-TUP.A51', you may need to add the following include statement to the beginning of the file:

\$include (C8051F120.H)

8. This step initializes the re-entrant stack pointer. This is accomplished by setting XBPSTACK to '1' and XBPSTACKTOP to '1FFFH+1'. XBP-STACKTOP is set to the highest memory location in XRAM plus one. For 8KB of XRAM on 'F12x devices, this equates to 0x2000.

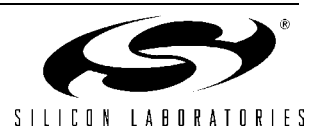

### **Modifying 'micronet.h'**

9. [Figure 1](#page-2-0) contains bolded definitions that should be added at the beginning of 'micronet.h' to specify the base address of the CS8900A in external memory and that the Ethernet controller is being used in polled mode.

### **Modifying 'mn\_env.h'**

10. In 'mn\_env.h' header file, change the DYNAMIC\_MEM\_AVAILABLE constant to '0'.

### **Modifying 'mn\_port.c**

11. In 'mn\_port.c', modify the Timer 0 reload value to overflow every 10 ms. For example, if SYSCLK is 49 MHz and Timer 0 is clocked by SYSCLK/12, then the reload value should be  $-(SYSCLK/12/100) =$  $-40833d = 0x607F$ .

### **Modifying 'mnconfig.h'**

12. The 'mnconfig.h' header file allows the user to select the protocols used, size of buffers, and other options. Disabling unneccessary options will save memory and code space. [Table 4](#page-2-1) shows the options enabled for the 'HelloWorld' web server.

All other protocols and options are assumed to be inactive or at their default state.

<span id="page-2-1"></span>**Table 4. Constant Settings in 'mnconfig.h'**

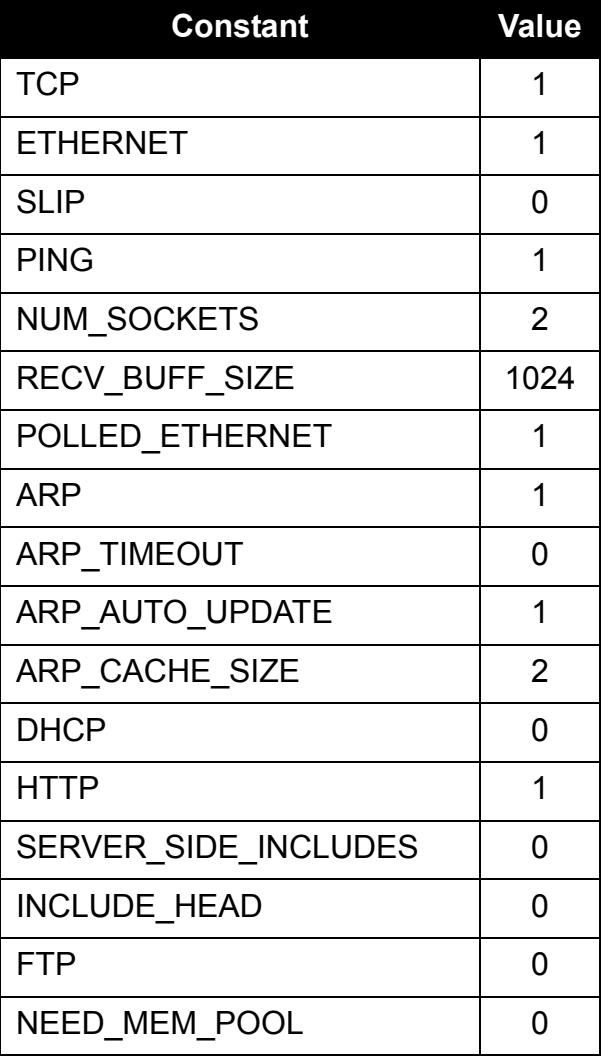

#### **Figure 1. Definitions to Add to 'micronet.h'**

```
#ifndef MICRONET_H_INC
#define MICRONET_H_INC 1
#define POL8051
#define iPS_ETH8_100_RDWR ((volatile unsigned char xdata*)0xC000)
#include "mn_defs.h"
#include "mn_env.h"
...
```
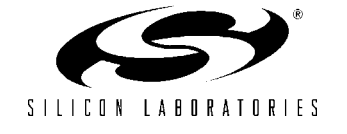

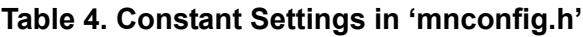

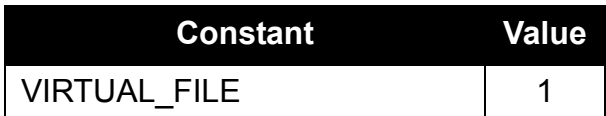

### **Designing an Application Around the CMX Micronet™ HTTP Server**

All projects that use the CMX stack require the the user to provide the *main()* routine, callback routines, device and protocol stack initialization routines, and HTML content.

# *Typical Project Structure*

A typical web-enabled project structure is shown in [Figure 2](#page-3-0). In most cases, the user will only be writing the initialization and callback routines in 'main.c' and 'callback.c'. All HTML content is added to the project in the form of a file array generated by the 'html2c.exe' utility. The linker combines all project files to generate an object file that is downloaded to FLASH.

### *Initialization Routines*

Because of device dependencies, the order of performing initializations is important for the system to function properly. The first set of initializations should include peripherals. In the software example, these would include the following function calls:

```
SYSCLK Init (); // Initialize PLL
EMIF Init (); // Initialize External
                // Memory Interface
PORT Init (); // Initialize Port I/O
UART1 Init (); // Initialize UART1
                // to 9600 baud
```
The second initialization includes programming the device IP and MAC addresses, or copying these addresses from FLASH if the device has already been programmed. This is done by the following function call:

ipconfig();

Since CMX Micronet™ uses Timer 0, the *ipconfig()* routine sets the Timer Mode (TMOD) and Clock Control (CKCON) registers to their reset value.

### **Figure 2. A Typical Web-Enabled Project Structure**

<span id="page-3-0"></span>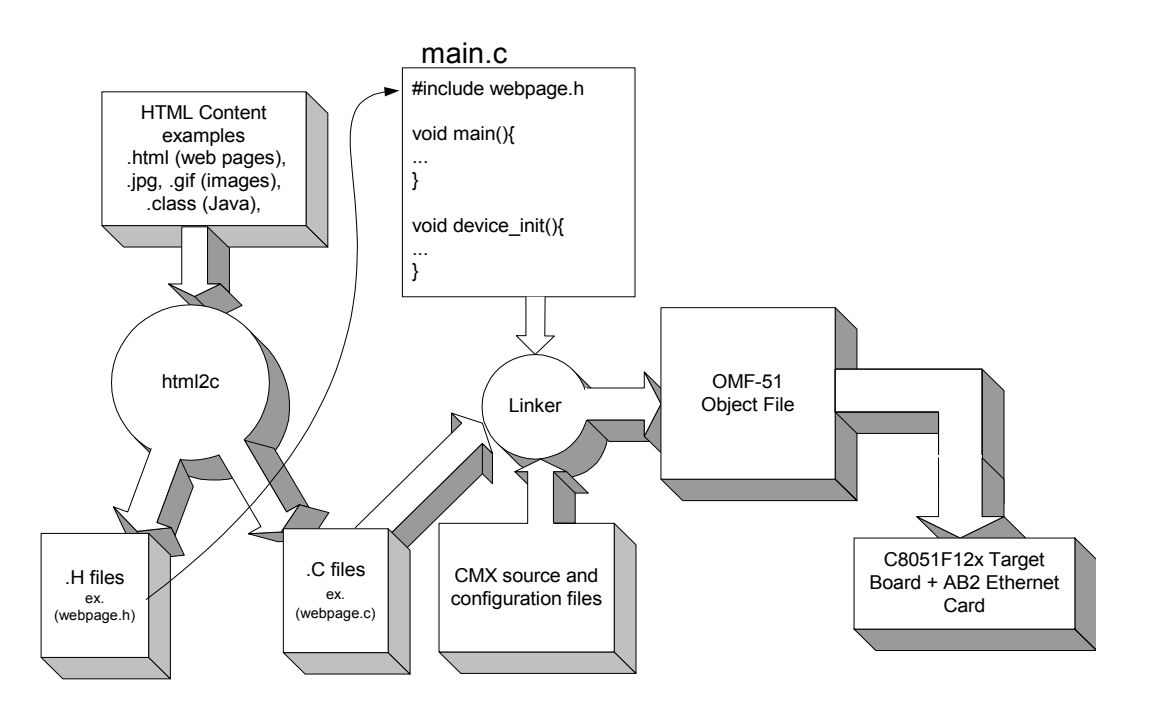

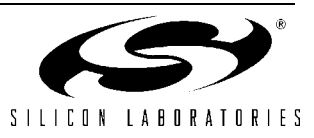

The fourth set of initializations includes the CMX **Adding File Arrays to the Project** Micronet™ variables. This is accomplished with the following function call:

```
mn init(); // initialize all
               // protocol stack
               // variables
```
Please note that the CMX stack variables must be initialized before any other CMX-provided functions are called.

### *Adding Files to the Virtual File System*

The Virtual File System associates a file name with a file array generated by the 'html2c' utility. Files added to the Virtual File System can be requested from a web browser.

### **The 'html2c' Utility**

To converting HTML content to file array, use the 'html2c.exe' utility provided with the CMX package. The 'html2c.exe' utility outputs a '.c' file and a '.h' file with the same name as the HTML content file. These source and header files declare and initialize a 'char' array in FLASH. The file arrays can represent binary or ASCII files.

Once the source and header files for the file arrays have been created, incorporate them into the project by adding the '.c' file to the *Project Build List* and *#include*-ing the '.h' file at the top of 'main.c'.

When the file arrays have been added to the project, the final step is to create an entry in the file system for each file array by calling the *mn\_vf\_set\_entry()* function as shown in [Figure 3](#page-4-0). In this example, 'index.html', 'image1.gif', and 'image2.gif' can be downloaded from a web browser by typing the proper URL into the address bar.

### *Starting the HTTP Server*

The last function call in 'main.c' should start the HTTP server as follows:

mn\_server();

Once the HTTP server is started, it takes control of program execution. Code that needs to be executed after the server has started must reside in a CGI script, in one of the special blank functions defined in 'callback.c', or in an interrupt service routine.

### **Figure 3. Adding files to the Virtual File System**

```
#include "index.h" // index.c is in the project build list
#include "image1.h" // image1.c is in the project build list
#include "image2.h" // image2.c is in the project build list
...
void main()
{
   ...
   // sample virtual file entries
   mn vf set entry((byte *)"index.html", INDEX SIZE, index html, VF PTYPE FLASH);
   mn_vf_set_entry((byte_*)"image1.gif", IMAGE1_SIZE, image1_gif, VF_PTYPE_FLASH);
   mn_vf_set_entry((byte *)"image2.gif", IMAGE2_SIZE, image2_gif, VF_PTYPE_FLASH);
   ...
}
```
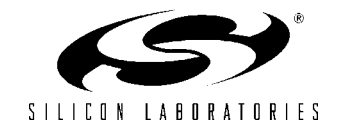

# **A "Hello World" Application**

This example project demonstrates developing a basic web-enabled application. The OMF-51 object file for this example is included as part of the reference design package. It is recommended that you run this project from the provided object file first to get a feeling for what lies ahead. We recommend following the steps in Appendix A to set up the "uWeb" server or the "Hello World" server from their object files before continuing.

### *Starting the "Hello World" Application From Scratch*

Create a new Silicon Labs IDE project and make the necessary changes to CMX Micronet™ outlined in the previous sections. The "Hello World" project includes 'main.c', the CMX source files, STARTUP.A51, and a C source file named 'index.c', which contains the file array for the primary web page.

### *Description of 'main.c' for the "Hello World" Project*

The 'main.c' source file contains all user written code in the 'Hello World' project. The *#include* statements at the top of the file and their significance to the project are listed in [Table 5](#page-5-1) .

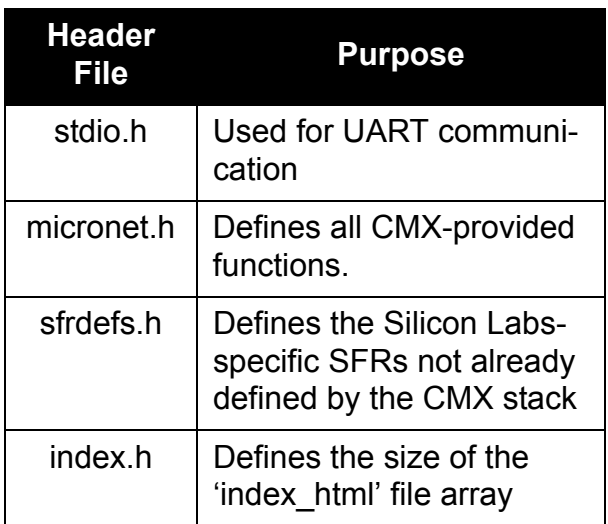

### <span id="page-5-1"></span>**Table 5. Header File Descriptions**

The three global variables listed in [Table 6](#page-5-0) are all located in FLASH. Each of the variables has an *xdata* pointer associated with it to allow writing to FLASH memory.

<span id="page-5-0"></span>**Table 6. Global Variables in 'main.c'**

| first time        |
|-------------------|
| ip address[4]     |
| mac address $[6]$ |

The <first time> variable can be written one time after every FLASH download because it is initialized to 0xFF. It is used as a flag to indicate that the IP and MAC addresses for the device have already been assigned and are stored in the Scratchpad area of FLASH.

The  $\leq$ ip address> and  $\leq$ mac address> variables are stored in the Scratchpad area of FLASH. This Scratchpad area allows the device to erase and rewrite the variables as many times as desired without interfering with program code. The two Scratchpad area variables generate memory overlap warnings by the linker because the Scratchpad shares the first 256 bytes of the 64KB *CODE* address space with program code. 0Please see the C8051F12x datasheet for more information about the Scratchpad area.

The purpose of the *main()* routine is to initialize the system, to add file arrays to the Virtual File System, and to start the HTTP Web Server. Once started, the HTTP Web Server takes control of the processor. The *while(1)* loop at the end of 'main.c' should not be reached unless there is an error starting the server and may be replaced with error handling code. Please refer to the CMX Micronet documentation for error codes returned from the *mn\_server()* function.

# *Creating HTML Content*

HTML content consists of HTML documents, images, Java applets, or any binary file suitable for

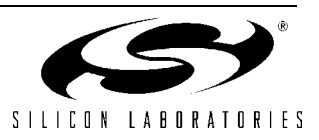

downloading from an embedded web server. Since the 'Hello World' server only has one HTML page, the only tool needed to create it is a text editor.

[Figure 4](#page-6-0) shows the contents of 'index.html'. After it has been created in a text editor and saved in the 'HTML' subdirectory, it needs to be converted to a file array using the 'html2c.exe' utility. Open a command window and type in the commands listed in [Figure 5.](#page-6-1) These commands assume the project directory is located at 'C:\Projects\HelloWorld' and that a copy of 'html2c.exe' is in the HTML folder..

#### <span id="page-6-1"></span>**Figure 5. Example Command Prompt for Converting an HTML file to 'C' Source and Header Files**

```
prompt> cd\
prompt> cd Projects
prompt> cd HelloWorld
prompt> cd HTML
prompt> html2c index.html
```
The commands in [Figure 5](#page-6-1) will create 'index.c' and 'index.h'. The 'index.c' source file should be added to the *Project Build List* and the 'index.h' header file should be *#include*-ed at the top of 'main.c'. You should now be able to build the project and test the embedded web server.

### **Figure 4. The Contents of 'index.html'**

```
<html><head><title>Hello World</title><head>
<body bgcolor="green" text="white" link="yellow" vlink="red" alink="blue">
<h1>Hello World!</h1> <br><br>
<b>This page is served from a C8051F124 and uses the CMX Micronet TCP/IP stack. </b>
</body>
</html>
```
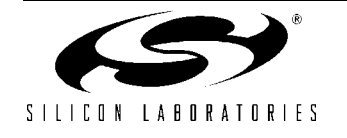

# **Appendix A—Setting Up the Embedded Web Server Demo**

### *Materials Needed*

- C8051F12x Development Kit
- AB2 Ethernet Daughter Card
- Crossover Cable (or standard Ethernet cable and access to a network).
- A PC with a free serial port. (first time only)

### *Preparing the Hardware*

- 1. Connect the AB2 Ethernet Card to the C8051F12x Target Board's 96-pin connector.
- 2. Connect the RJ-45 connector on the AB2 Ethernet card to a PC or laptop using the crossover cable or connect both the PC and the AB2 board to the same Ethernet network using standard Ethernet cables. A crossover cable allows a direct connection between the PC and the embedded system.
- 3. Connect the power supply to the C8051F12x Target Board.

### *Downloading Object Code to FLASH*

- 1. Connect the EC2 Serial Adapter to the C8051F12x using the 10-pin ribbon cable.
- 2. Connect the EC2 Serial Adapter to the COM1 port on the PC. If COM1 is not available, then any free COM port may be used.
- 3. Download the 'uWEB\_124\_1.hex' or the 'HELLOWORLD\_124\_1.hex' object files to FLASH using the Silicon Labs IDE or the command line FLASH programming utility available from the [Silicon Labs website.](http://www.cygnal.com/)
- 4. Disconnect the EC2 Serial Adapter from the C8051F12x Target Board and cycle power after the download is complete.

### *Programming the IP and MAC Addresses*

The first time the device is run after a FLASH download, it will automatically go into "change IP and MAC address mode". It will also enter this mode if the SW2 (P3.2) button is held down while the reset button is pressed and released.

When the device enters this mode, the green LED will start blinking. At this point the device can be controlled by a UART terminal communicating at 9600 Baud 8-N-1. When prompted, enter the IP address chosen for the embedded system. Please see Appendix B for guidelines on choosing an IP address. Also when prompted, enter the MAC address (IA) found on the AB2 Ethernet Card. This address will start with 00-0B-3C-xx-yy-zz. This procedure should be repeated once after every FLASH download.

### *Accessing the Web Server*

- 1. If your embedded system is connected directly to a network, then go to Step #2. If you are using a crossover cable, then your PC must have a static IP address in order to recognize the embedded system. On Windows PCs, you may access the Internet Protocol properties by right-clicking on *My Network Places* and selecting *Properties*. Right-click on *Local Area Connection* and select *Properties* again. Select *Internet Protocol (TCP/IP)* and click *Properties* yet another time. Specify a static IP address for the PC, as shown in Appendix B, and leave all other inputs at their default values. When the operating system prompts you to add a Subnet mask, click *OK* and accept the default mask it provides.
- 2. Open an instance of your favorite browser and type the IP address of the embedded system

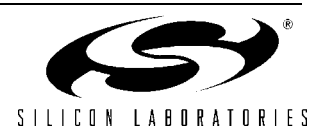

into the address bar and press the 'Enter' key. For example,

```
http://10.10.10.163/
```
where 10.10.10.163 is the IP address of the embedded system.

Note: Depending on the network, it may take 30 seconds or more for the network to detect the server. This delay can be minimized by using a crossover cable.

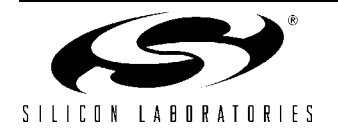

# **Appendix B—Determining an IP Address for the Embedded**

# **Web Server**

The following text outlines a few guidelines to follow when choosing an IP address for the embedded system.

- 1. Obtain information about the PC you are trying to connect to. The key pieces of information you need are the IP address and the Subnet mask. If you are using a crossover cable, you may choose any IP address for your PC as long as the Subnet mask allows it to recognize the embedded system.
- 2. The IP address chosen for the embedded system must match the PC's IP address in all bit locations where the Subnet mask is a '1' in order for the PC to recognize the embedded system. Otherwise, the PC will send it's request outside the local network.

### *IP Address Selection Example*

The example in [Figure 6](#page-9-0) shows the IP address and Subnet mask of the PC we want to connect to the embedded web server. Since the first 24 bits of the Subnet mask are '1', the first 24 bits of the embedded web server's IP address must match the first 24 bits of the PC's IP address. The valid range of IP addresses for the embedded web server is from 10.10.10.0 to 10.10.10.254 with the exception of 10.10.10.80 since this address is already taken by the PC. 10.10.10.255 is reserved because it is the Broadcast Address for this network. An IP address is considered a broadcast address if all bits which are '0' in the Subnet mask are '1' in the IP address.

### **Figure 6. IP Address Selection Example**

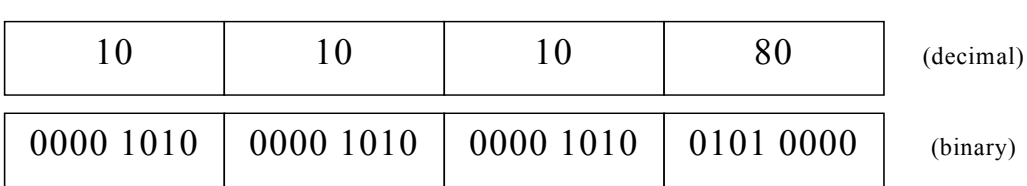

<span id="page-9-0"></span>**PC IP Address** 

**PC Subnet Mask** 

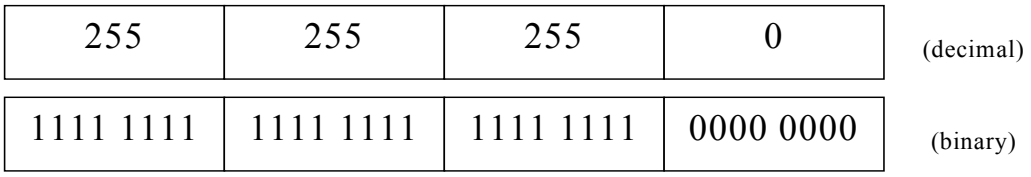

**Embedded Web Server IP Address**

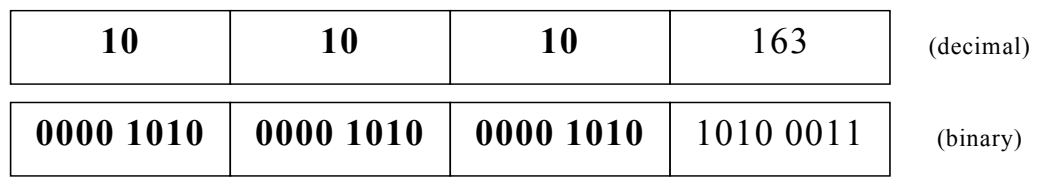

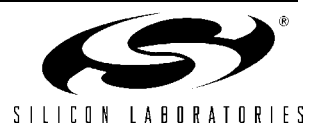

### **Appendix C—Example 'main.c' Source File for the 'Hello World' Project**

```
//-----------------------------------------------------------------------------
// main.c
//-----------------------------------------------------------------------------
//
// AUTH: FB
// DATE: 4 OCT 02
//
// Target: C8051F12x
// Tool chain: KEIL C51
//
// Description: 
// This is an example of how to set up and use the CMX Micronet HTTP 
// Web Server.
//
//-----------------------------------------------------------------------------
// Includes
//-----------------------------------------------------------------------------
#include <stdio.h> // for printf
#include "micronet.h" // for all CMX provided routines
#include "sfrdefs.h" // for all 8-bit and 16-bit sfr 
                                      // definitions not found in the standard
                                      // 8051 implementations. 
// include the header file for each HTML content file below
#include "HTML\index.h" // header file for 'index.html'
//-----------------------------------------------------------------------------
// 16-bit SFR Definitions for 'F12x
//-----------------------------------------------------------------------------
sfr16 DP = 0x82;<br>sfr16 ADC0 = 0xbe;<br>// ADC0 data
s = 0 \times 82;<br>
sfr16 ADC0 = 0xbe;<br>
sfr16 ADC0GT = 0xc4;
                                    // ADC0 greater than window
sfr16 ADCOLT = 0xc6; \frac{1}{2} // ADCO less than window
sfr16 RCAP2 = 0xca; // Timer2 capture/reload
sfr16 RCAP3 = 0xca; // Timer3 capture/reload
sfr16 RCAP4 = 0xca; // Timer4 capture/reload
sfr16 TMR2 = 0xcc; // Timer2<br>sfr16 TMR3 = 0xcc; // Timer3
sfr16 TMR3 = 0xcc; // Timer3<br>sfr16 TMR4 = 0xcc; // Timer4
sfr16 TMR4
sfr16 DAC0 = 0xd2; // DAC0 data
sfr16 DAC1 = 0xd2; // DAC1 data
sfr16 PCA0CP5 = 0xe1; // PCA0 Module 5 capture
sfr16 PCA0CP2 = 0xe9; // PCA0 Module 2 capture
sfr16 PCA0CP3 = 0xeb; \frac{1}{2} // PCA0 Module 3 capture<br>sfr16 PCA0CP4 = 0xed; \frac{1}{2} // PCA0 Module 4 capture
                                    // PCA0 Module 4 capture
\text{sfr16 PCA0} = 0 \text{xf9}; // PCA0 counter
sfr16 PCA0CP0 = 0xfb; // PCA0 Module 0 capturesfr16 PCAOCP1 = 0xfd; // PCA0 Module 1 capture
//-----------------------------------------------------------------------------
// Global CONSTANTS 
//-----------------------------------------------------------------------------
#define INTCLK 24500000 // Internal oscillator frequency in Hz
```
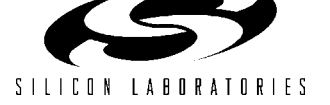

```
#define SYSCLK 49000000 // Output of PLL derived from (INTCLK*2)
#define BAUDRATE 9600 // Baud rate of UART in bps
sbit SW2 = P3^7; \sqrt{8W^2} = P3^7;
sbit LED = P1^6; // LED='1' means ON
//-----------------------------------------------------------------------------
// Global VARIABLES 
//-----------------------------------------------------------------------------
unsigned char code first_time = 0xFF; // may be written once after
                                               // each download because it is
                                               // initialized to 0xFF
char xdata* data ptr_first_time = &first_time; 
unsigned char code ip_address[4] _at_ 0x0000; // located in Scratchpad area
char xdata* data ptr_ip_address = &ip_address; 
unsigned char code mac_address[6] _at_ 0x0004; // located in Scratchpad area
char xdata* data ptr mac address = \text{kmac} address;
//-----------------------------------------------------------------------------
// Function PROTOTYPES
//-----------------------------------------------------------------------------
void main (void);
void SYSCLK_Init (void);
void PORT_Init (void);
void UART1_Init (void);
void EMIF Init (void);
void ipconfig (void);
//-----------------------------------------------------------------------------
// MAIN Routine
//-----------------------------------------------------------------------------
void main (void) 
{
  WDTCN = 0xde; \frac{1}{\sqrt{2}} Disable watchdog timer
  WDTCN = 0xad; // initialize the C8051F12x
  PORT Init ();
  SYSCLK Init ();
  UART1 Init ();
  EMIF Init ();
   // initialize the IP and MAC addresses and disable UART1
   ipconfig();
   // Set SFR page to LEGACY_PAGE
   SFRPAGE = LEGACY_PAGE;
   // initialize the CMX Micronet variables
   mn_init();
   // Add files to the Virtual File System. Make sure you have allocated
   // enough slots in the Virtual File system for the number of files
```
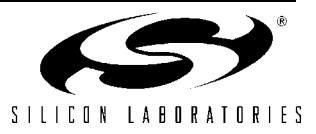

```
 // you add. More slots can be allocated in 'mnconfig.h'
  mn vf set entry((byte *)"index.html", INDEX SIZE, index html,VF PTYPE FLASH);
   // start the HTTP Server 
   mn_server();
  while(1); \sqrt{ } // This point in code should never
                                    // be reached unless an error occurs
}
//-----------------------------------------------------------------------------
// Initialization Routines
//-----------------------------------------------------------------------------
//-----------------------------------------------------------------------------
// SYSCLK_Init
//-----------------------------------------------------------------------------
//
// This routine initializes the system clock to use the internal oscillator
// at 24.5 MHz multiplied by two using the PLL.
//
void SYSCLK_Init (void)
{
  int i; \frac{1}{2} // software timer
  char SFRPAGE SAVE = SFRPAGE; // Save Current SFR page
  SFRPAGE = CONFIG PAGE; // set SFR page
  OSCICN = 0x83; // set internal oscillator to run // at its maximum frequency
  CLKSEL = 0x00; // Select the internal osc. as
                                  // the SYSCLK source
   //Turn on the PLL and increase the system clock by a factor of M/N = 2
   SFRPAGE = CONFIG_PAGE;
  PLLOCN = 0x00; \frac{1}{x} Set internal osc. as PLL source
  SFRPAGE = LEGACY PAGE;FLSCL = 0x10; 7/ Set FLASH read time for 50MHz clk
                                  // or less
   SFRPAGE = CONFIG_PAGE;
  PLL0CN | = 0x01; // Enable Power to PLL
  PLLODIV = 0x01; \frac{1}{x} \frac{1}{x} Set Pre-divide value to N (N = 1)
  PLL0FLT = 0x01; \frac{1}{2} // Set the PLL filter register for
                                 // a reference clock from 19 - 30 MHz
                                 // and an output clock from 45 - 80 MHz 
  PLLOMUL = 0x02; // Multiply SYSCLK by M (M = 2)for (i=0; i < 256; i++); // Wait at least 5us
  PLL0CN | = 0x02; // Enable the PLL
  while(!(PLL0CN \& 0x10)); // Wait until PLL frequency is locked
  CLKSEL = 0x02; \frac{1}{2} Select PLL as SYSCLK source
  SFRPAGE = SFRPAGE SAVE; // Restore SFR page
}
```
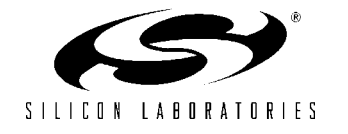

```
//-----------------------------------------------------------------------------
// PORT_Init
//-----------------------------------------------------------------------------
//
// Configure the Crossbar and GPIO ports
//
void PORT_Init (void)
{
    char SFRPAGE_SAVE = SFRPAGE; // Save Current SFR page
   SFRPAGE = CONFIG PAGE; // set SFR page
   XBR0 = 0x00;XBR1 = 0x00;XBR2 = 0x44; \frac{1}{2} = 0x44;
                                       // and UART1
   P0MDOUT | = 0x01; // Set TX1 pin to push-pull
   P1MDOUT | = 0x40; // Set P1.6(LED) to push-pull
    // all pins used by the external memory interface are in push-pull mode 
   P4MDOUT = 0xFF; P5MDOUT = 0xFF;
    P6MDOUT = 0xFF;
    P7MDOUT = 0xFF; 
   P4 = 0 \times C0; \frac{1}{\sqrt{W}}, \frac{1}{\sqrt{W}}, \frac{1}{\sqrt{W}}, \frac{1}{\sqrt{W}}, \frac{1}{\sqrt{W}}, \frac{1}{\sqrt{W}}, \frac{1}{\sqrt{W}}, \frac{1}{\sqrt{W}}, \frac{1}{\sqrt{W}}, \frac{1}{\sqrt{W}}, \frac{1}{\sqrt{W}}, \frac{1}{\sqrt{W}}, \frac{1}{\sqrt{W}}, \frac{1}{\sqrt{W}}, \frac{1}{\sqrt{W}}P5 = 0x00;P6 = 0x00; \frac{1}{2} // P5, P6 contain the address lines
   P7 = 0xFF; \frac{1}{2} // P7 contains the data lines
   SFRPAGE = SFRPAGE SAVE; // Restore SFR page
}
//-----------------------------------------------------------------------------
// EMIF_Init
//-----------------------------------------------------------------------------
//
// Configure the External Memory Interface for Split-Mode to support both 
// on-chip and off-chip access.
//
void EMIF_Init (void){
   char SFRPAGE SAVE = SFRPAGE; // Save Current SFR page
   SFRPAGE = LEGACY PAGE;EMI0CF = 0xF7; \frac{1}{\sqrt{5}} Split-Mode, non-multiplexed
                                       // on P4 - P7
   EMI0TC = 0xB7; // This value may be modified
                                       // according to SYSCLK to meet the 
                                       // timing requirements for the CS8900A
                                       // For example, EMI0TC should be >= 0xB7 
                                       // for a 100 MHz SYSCLK.
   SFRPAGE = SFRPAGE SAVE; // Restore SFR page
}
```
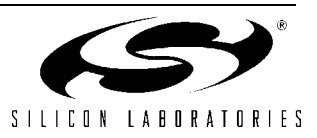

```
//-----------------------------------------------------------------------------
// UART1_Init
//-----------------------------------------------------------------------------
//
// Configure the UART1 using Timer1, for <br/>baudrate> and 8-N-1.
//
void UART1_Init (void)
{
  char SFRPAGE SAVE = SFRPAGE; // Save Current SFR page
   SFRPAGE = UART1_PAGE;
   SCON1 = 0x10; // SCON1: mode 0, 8-bit UART, enable RX
   SFRPAGE = TIMER01_PAGE;
  TMOD &= \sim 0 \times F0;
  TMOD |= 0x20; // TMOD: timer 1, mode 2, 8-bit reload if (SYSCLK/BAUDRATE/2/256 < 1) {
     TH1 = -(SYSCLK/BAUDRATE/2);
     CKCON | = 0x10; // T1M = 1; SCA1:0 = xx
   } else if (SYSCLK/BAUDRATE/2/256 < 4) {
     TH1 = -(SYSCLK/BAUDRATE/2/4);
     CKCON &= \sim 0 \times 13; // Clear all T1 related bits
     CKCON | = 0x01; // T1M = 0; SCA1:0 = 01
    } else if (SYSCLK/BAUDRATE/2/256 < 12) {
     TH1 = -(SYSCLK/BAUDRATE/2/12);
     CKCON \&= \sim 0 \times 13; // TM = 0; SCA1:0 = 00
   } else {
     TH1 = -(SYSCLK/BAUDRATE/2/48);
     CKCON \&= \sim 0 \times 13;<br>
CKCON \vert = 0 \times 02;<br>
CKCON \vert = 0 \times 02;<br>
CKCON \vert = 0 \times 02;
                                  1/ T1M = 0; SCA1:0 = 10
   } 
  TL1 = TH1; \frac{1}{\sqrt{1}} initialize Timer1
  TR1 = 1; // start Timer1
   SFRPAGE = UART1_PAGE;
  T11 = 1; // Indicate TX1 ready
   SFRPAGE = SFRPAGE_SAVE; // Restore SFR page
}
//-----------------------------------------------------------------------------
// ipconfig
//-----------------------------------------------------------------------------
//
// Configure the IP address of the device through the serial port.
//
void ipconfig()
{
  char input_str[20];
  unsigned char data temp char[6];
   char c;
   long i;
  bit ok flag;
  bit EA SAVE; \frac{1}{2} // Preserve Current Interrupt Status
   char SFRPAGE_SAVE = SFRPAGE; // Save Current SFR Page
```
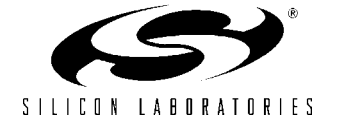

```
 // prompt for the IP and MAC addresses if this is the first time the program
   // is run after a FLASH download or if the SW2(P1.6) button is pressed
  if (first time || !SW2 ) {
      SFRPAGE = UART1_PAGE;
     RI1 = 0; while (1) {
        printf("Press any key to continue\n");
        for ( i = 0; i < SYSCLK/100; i++) {
           if(RI1) break;
 }
         if (RI1) break;
       LED = \sim LED:
      }
     RI1 = 0;ok flag = 0; do { 
         SFRPAGE = UART1_PAGE;
        printf("\n\nEnter the IP address (eg. 10.10.10.163) >");
        gets(input str, sizeof(input str));
        sscanf(input str, "%bu.%bu.%bu.%bu", &temp char[0], &temp char[1],
                                             &temp_char[2], &temp_char[3]);
         // check if IP address is entered correctly and write in FLASH
         printf("\n\nIs %bu.%bu.%bu.%bu correct?", temp_char[0], temp_char[1],
                                                 temp char[2], temp char[3]);
        c = \text{getchar}();
        if (c == 'y' || c == 'Y') {
               SFRPAGE = LEGACY_PAGE;
               // erase scratchpad area and write the ip address to FLASH
              EA_SAVE = EA; \frac{1}{2} // preserve current interrupt state
              EA = 0;<br>FLSCL | = 0x01;<br>\frac{1}{2} \frac{1}{2} \frac{1}{2} enable FLASH write
                                                 // enable FLASH write/erase
              PSCTL = 0x07; // MOVX erases scratchpad FLASH
              *ptr ip address = 0; // initiate erase
              PSCTL = 0x05; \frac{1}{2} // MOVX writes scratchpad FLASH
              ptr ip address[0] = temp char[0]; // write the first byte
              ptr_ip_address[1] = temp_char[1]; // write the second byte
              ptr ip address[2] = temp char[2]; // write the third byte
              ptr ip address[3] = temp char[3]; // write the fourth byte
              PSCTL = 0x00; // MOVX writes target XRAM
              FLSCL &= ~0x01; \sqrt{3} // disable FLASH write/erase
              EA = EA SAVE; \frac{1}{2} // restore interrupts
              ok flag = 1; SFRPAGE = UART1_PAGE;
```
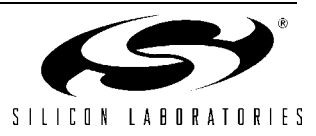

```
printf("\nIP address successfully programmed.\n");
          } 
       } while( !ok_flag);
      ok flag = 0; do { 
          SFRPAGE = UART1_PAGE;
          printf("\n\nEnter the MAC address (IA) (eg. 00-0B-3C-xx-yy-zz) >");
         gets(input str, sizeof(input str));
         sscanf(input str, "%bX-%bX-%bX-%bX-%bX-%bX", &temp char[0], &temp char[1],
                                                            &temp_char[2], &temp_char[3],
                                                            \&temp char[4], \&temp char[5]);
          // check if IP address is entered correctly and write in FLASH
          printf("\n\nIs %bX-%bX-%bX-%bX-%bX-%bX correct?", temp_char[0], temp_char[1],
                                                                  temp_char[2], temp_char[3], 
                                                                  temp_char[4], temp_char[5]);
         c = \text{getchar}();
         if(c == 'y' || c == 'y'){
                 SFRPAGE = LEGACY_PAGE;
                 // write the MAC address to FLASH
                EA_SAVE = EA; \frac{1}{2} // preserve current interrupt state
                EA = 0; // disable interrupts
                FLSCL | = 0x01; // enable FLASH write/erase
                PSCTL = 0x05; \frac{1}{2} MOVX writes scratchpad FLASH
 ptr_mac_address[0] = temp_char[0]; // write the first byte
 ptr_mac_address[1] = temp_char[1]; // write the second byte
                 ptr_mac_address[2] = temp_char[2]; // write the third byte
                 ptr_mac_address[3] = temp_char[3]; // write the fourth byte
                ptr mac address[4] = temp char[4]; // write the fifth byte
                 ptr_mac_address[5] = temp_char[5]; // write the sixth byte
                PSCTL = 0x01; \frac{1}{2} // MOVX writes FLASH byte
                *ptr first time = 0x00; // clear the first time flag
                                                         // Note: this flag is not in
                                                         // the scratchpad area. 
                PSCTL = 0x00; // MOVX writes target XRAM
                FLSCL \&= \sim 0 \times 01; \frac{1}{\sqrt{1-\frac{1}{\sqrt{1-\frac{1}{\sqrt{1EA = EA SAVE; \frac{1}{2} // restore interrupts
                ok flag = 1;SFRPAGE = UART1 PAGE;printf("\nMAC address successfully programmed.\n");
 } 
       } while( !ok_flag);
    // Disable Timer1
   SFRPAGE = TIMER01_PAGE;
```
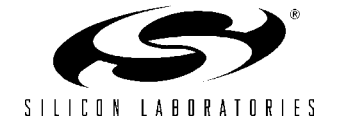

}

TR1 = 0;  $\qquad$  // Stop Timer1 TMOD = 0x00; TMOD = 0x00; // its reset value  $CKCON = 0x00;$   $//$  Restore the CKCON register to // its reset value // Disable UART1 SFRPAGE = UART1\_PAGE; SCON1 = 0x00;  $\sqrt{D}$  / Disable UART1 SFRPAGE = LEGACY\_PAGE; // Copy the IP and MAC address from the scratchpad area to the CMX variables // located in RAM. EA\_SAVE = EA;  $\frac{1}{2}$  // preserve current interrupt state EA = 0; // disable interrupts // enable reads from the scratchpad // read the IP and MAC address from FLASH into their appropriate arrays in memory ip src  $addr[0] = ip$  address[0];  $ip\_src\_addr[1] = ip\_address[1];$  $ip\_src\_addr[2] = ip\_address[2]$ ; ip src  $addr[3] = ip$  address[3]; eth\_src\_hw\_addr[0] = mac\_address[0]; eth src hw addr[1] = mac address[1]; eth src hw addr[2] = mac address[2]; eth\_src\_hw\_addr[3] = mac\_address[3]; eth\_src\_hw\_addr[4] = mac\_address[4]; eth src hw addr[5] = mac address[5]; PSCTL =  $0x00$ ;  $\frac{1}{x}$  // disable reads from the scratchpad EA = EA SAVE;  $\frac{1}{2}$  // restore interrupts SFRPAGE = SFRPAGE SAVE;  $\frac{1}{2}$  // Restore SFR page

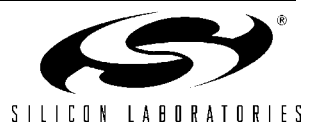

}

### **Appendix D—Example Ethernet Transmit and Receive Routines**

```
//-----------------------------------------------------------------------------
// Ethernet_Routines.c
//-----------------------------------------------------------------------------
//
// AUTH: FB
// DATE: 7 OCT 02
//
// Target: C8051F12x
// Tool chain: KEIL C51
//
// Description: This is an example of how to send and receive packets using the
// CS8900A Ethernet Controller in 8-bit polled mode. 
//
// This program periodically sends Ethernet Packets and captures
// all incoming packets. The incoming packets are displayed on 
// a UART terminal at a baud rate of 115200.
// 
// 
// To connect the device directly to a PC, a crossover Ethernet 
// cable is needed. If using a hub or a switch, then a normal 
// Ethernet cable may be used. 
//
//-----------------------------------------------------------------------------
// Includes
//-----------------------------------------------------------------------------
#include <c8051f120.h> // SFR declarations
#include <stdio.h> // printf()
//-----------------------------------------------------------------------------
// 16-bit SFR Definitions for 'F12x
//-----------------------------------------------------------------------------
sfr16 DP = 0x82; // data pointer
sfr16 ADC0 = 0xbe; // ADC0 data
sfr16 ADCOGT = 0xc4; // ADCO greater than window
sfr16 ADC0LT = 0xc6; // ADC0 less than window
sfr16 RCAP2 = 0xca; \frac{1}{2} // Timer2 capture/reload
sfr16 RCAP3 = 0xca; \frac{1}{2} // Timer3 capture/reload
\text{sfr16 RCAP4} = 0xca;<br>\text{sfr16 TMR2} = 0xcc;<br>\text{% } \frac{1}{2} // Timer2
sfr16 TMR2 = 0xcc; // Timer2<br>sfr16 TMR3 = 0xcc; // Timer3
sfr16 TMR3 = 0xcc;sfr16 TMR4 = 0 \times cc; // Timer4
\text{sfr16 DAC0} = 0xd2; // DAC0 data<br>\text{sfr16 DAC1} = 0xd2; // DAC1 data
sfr16 DAC1 = 0xd2; // DAC1 data
sfr16 PCA0CP5 = 0xe1; // PCA0 Module 5 capture
sfr16 PCA0CP2 = 0xe9; // PCA0 Module 2 capture
sfr16 PCA0CP3 = 0xeb; // PCA0 Module 3 capture
sfr16 PCA0CP4 = 0xed; // PCA0 Module 4 capture
sfr16 PCA0 = 0xf9; // PCA0 counter
sfr16 PCA0CP0 = 0xfb; // PCA0 Module 0 capture
sfr16 PCA0CP1 = 0xfd; \frac{1}{2} / PCA0 Module 1 capture
//-----------------------------------------------------------------------------
```
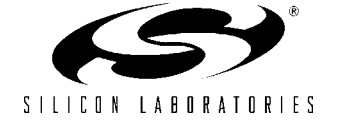

```
// Data Stuctures and Type Definitions
//-----------------------------------------------------------------------------
typedef union MACADDR { // The 48-bit Ethernet MAC address
   unsigned int Int[3];
  unsigned char Char[6];
} MACADDR;
typedef union ULONG { // Byte Addressable Unsigned Long
   unsigned long Long;
   unsigned int Int[2];
  unsigned char Char[4];
} ULONG;
typedef union UINT { // Byte Addressable Unsigned Int
   unsigned int Int;
  unsigned char Char[2];
} UINT;
//-----------------------------------------------------------------------------
// Global CONSTANTS and VARIABLES 
//-----------------------------------------------------------------------------
#define SYSCLK 49000000 // SYSCLK frequency in Hz
#define BAUDRATE 115200 // Baud rate of UART in bps
sbit ETH RESET = P4^s; \frac{1}{2} // CS8900A reset pin
#define TRANSMIT CMDH 0x00 // Transmit Command (High and Low
#define TRANSMIT CMDL 0xC0 // bytes)
sbit LED = P1^6; // LED='1' means ON
sbit SW2 = P3^7; \frac{1}{2} // SW2='0' means switch pressed
MACADDR MYMAC; \frac{1}{\sqrt{1}} The 48-bit MAC address for
                                   // the Ethernet Controller
MACADDR BROADCAST; \frac{1}{10} a broadcast destination address
                                   // for sending packets
#define BASE_ADDRESS 0xC000
// CS8900A Internal PacketPage Register Addresses
#define IPPREG PRODUCT ID 0x0000
#define IPPREG_BASE_ADDRESS 0x0020
#define IPPREG_LineCTL 0x0112
#define IPPREG_RxCTL 0x0104
#define IPPREG_RxCFG 0x0102
#define IPPREG_BufCFG 0x010A
#define IPPREG_BufEvent 0x012C
#define IPPREG_TxEvent 0x0128
#define IPPREG_RxEvent 0x0124
#define IPPREG_IA 0x0158
#define IPPREG_BusST 0x0138
#define IPPREG_TestCTL 0x0118
#define IPPREG_LineST 0x0134
#define IPPREG_SelfST 0x0136
// CS8900A PacketPage Register Bit Definitions
#define TxBidErr 0x0080 
#define RxOK 0x0100
#define Rdy4TxNow 0x0100
```
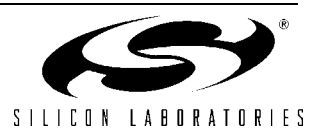

#define TxUnderrun 0x0200 #define TxOK 0x0100 #define INITD 0x0080 #define SerTxON 0x0080 #define SerRxON 0x0040 #define PromiscuousA 0x0080 #define RxOKA 0x0100 #define MulticastA 0x0200 #define IndividualA 0x0400 #define BroadcastA 0x0800 #define CRCerrorA 0x1000 #define RuntA 0x2000 #define ExtradataA 0x4000 //----------------------------------------------------------------------------- // CS8900A Direct Access Register Definitions //---------------------------------------------------------------------------- volatile unsigned char xdata DATA0L  $\begin{array}{ccc} & \texttt{at} & \texttt{ASE} & \texttt{ADDRESS} + 0 \times 0000); \\ \texttt{volatile unsigned char xdata DATA0H} & \texttt{at} & \texttt{A}t & \texttt{ASE} & \texttt{ADDRESS} + 0 \times 0001); \end{array}$ volatile unsigned char xdata DATA0H volatile unsigned char xdata DATA1L  $\overline{\qquad}$   $\overline{\qquad}$  (BASE\_ADDRESS + 0x0002);<br>volatile unsigned char xdata DATA1H  $\qquad$   $\qquad$   $\qquad$  (BASE ADDRESS + 0x0003); volatile unsigned char xdata DATA1H volatile unsigned char xdata TxCMDL  $\begin{array}{ccc} & - & - \\ - & \text{at} \end{array}$  (BASE\_ADDRESS + 0x0004);<br>volatile unsigned char xdata TxCMDH  $\begin{array}{ccc} & - \\ - & \text{at} \end{array}$  (BASE\_ADDRESS + 0x0005); volatile unsigned char xdata TxCMDH  $_{\text{at}}$  (BASE\_ADDRESS + 0x0005);<br>volatile unsigned char xdata TxLENGTHL at (BASE ADDRESS + 0x0006); volatile unsigned char xdata TxLENGTHL \_at\_ (BASE\_ADDRESS + 0x0006); volatile unsigned char xdata TxLENGTHH volatile unsigned char xdata ISQL \_at\_ (BASE\_ADDRESS + 0x0008); volatile unsigned char xdata ISQH  $\overline{a}$  at (BASE ADDRESS + 0x0009); volatile unsigned char xdata PACKETPAGE POINTERL at (BASE ADDRESS + 0x000A); volatile unsigned char xdata PACKETPAGE\_POINTERH \_at\_ (BASE\_ADDRESS + 0x000B); volatile unsigned char xdata PACKETPAGE\_DATA0L \_at\_ (BASE\_ADDRESS + 0x000C);<br>volatile unsigned char xdata PACKETPAGE\_DATA0H at (BASE ADDRESS + 0x000D); volatile unsigned char xdata PACKETPAGE DATA0H volatile unsigned char xdata PACKETPAGE\_DATA1L \_\_at\_ (BASE\_ADDRESS + 0x000E);<br>volatile unsigned char xdata PACKETPAGE DATA1H at (BASE ADDRESS + 0x000F); volatile unsigned char xdata PACKETPAGE DATA1H //----------------------------------------------------------------------------- // Function PROTOTYPES //---------------------------------------------------------------------------- void main (void); void SYSCLK\_Init (void); void PORT\_Init (void); void UART1\_Init (void); void EMIF Init (void); void CS8900A Reset(void); void CS8900A\_Init(void); unsigned long PACKETPAGE ReadID(); unsigned int PACKETPAGE Read (unsigned int register address); void PACKETPAGE Write(unsigned int register address, unsigned int output data); void CS8900A\_RxPoll(void); void Receive Frame(void); void Send Frame(char\* buffer, int length, MACADDR\* address); //----------------------------------------------------------------------------- // MAIN Routine //---------------------------------------------------------------------------- void main (void)

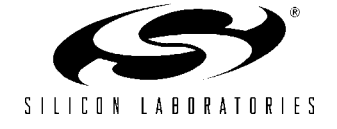

```
{
  char buffer[28] = { 0x00, 0x01, 0x08, 0x00, 0x06, 0x04, 0x00, 0x02, 0x01, 0x23,
      0x45, 0x67, 0x89, 0x10, 0x0A, 0x0A, 0x0A, 0xA3, 0x00, 0x80,
      0xAD, 0x81, 0x85, 0x0B, 0x0A, 0x0A, 0x0A, 0x9E
   }; 
   unsigned long id; // holds the device ID
  char buffer2[5] = " ";
  long k; \frac{1}{2} // counter
  WDTCN = 0xde; \frac{1}{2} // Disable watchdog timer
  W DTCN = 0 x a d; SYSCLK_Init (); 
   PORT_Init ();
  UART\overline{1} Init ();
  EMIF Init ();
  CS8900A Reset(); // Reset the CS8900A
  CS8900A_Init(); \frac{1}{2} // Initialize for Rx and Tx
   // Initialize the Global MAC addresses
  MYMAC.Int[0] = 0x0123; // This address should beMYMAC.Int[1] = 0x4567; // set to the MAC addressMYMAC.Int[2] = 0x8910; // on the AB2 Ethernet Card
   BROADCAST.Int[0] = 0xffff; 
   BROADCAST.Int[1] = 0xffff; 
   BROADCAST.Int[2] = 0xffff; 
  id = PACKETPAGE ReadID(); // Read the device ID
  while(1){
     // check event registers for incoming packets
   for(k = 0; k < 50000; k++) { CS8900A RxPoll(); }
     // send an IEEE 802.3 Frame 
    Send Frame(buffer, sizeof(buffer), &BROADCAST);
  }
 } // end main
//-----------------------------------------------------------------------------
// Init Routines
//-----------------------------------------------------------------------------
//-----------------------------------------------------------------------------
// SYSCLK_Init
//-----------------------------------------------------------------------------
```
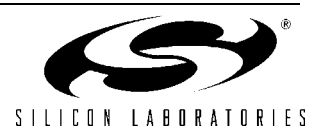

```
//
// This routine initializes the system clock to use the internal oscillator
// at 24.5 MHz multiplied by two using the PLL.
//
void SYSCLK_Init (void)
{
  int i; \frac{1}{2} // software timer
  char SFRPAGE SAVE = SFRPAGE; // Save Current SFR page
  SFRPAGE = CONFIG PAGE; // set SFR page
   OSCICN = 0x83; // set internal oscillator to run
                                  // at its maximum frequency
  CLKSEL = 0x00; // Select the internal osc. as
                                  // the SYSCLK source
  //Turn on the PLL and increase the system clock by a factor of M/N = 2 SFRPAGE = CONFIG_PAGE;
  PLLOCN = 0x00; // Set internal osc. as PLL source SFRPAGE = LEGACY_PAGE;
  FLSCL = 0x10; \frac{1}{2} // Set FLASH read time for 50MHz clk
                                 // or less
   SFRPAGE = CONFIG_PAGE;
  PLLOCN | = 0x01; // Enable Power to PLL
  PLLODIV = 0x01; \frac{1}{x} \frac{1}{x} Set Pre-divide value to N (N = 1)
  PLL0FLT = 0x01; \frac{1}{2} // Set the PLL filter register for
                                 // a reference clock from 19 - 30 MHz
                                  // and an output clock from 45 - 80 MHz 
  PLLOMUL = 0x02; // Multiply SYSTEM by M (M = 2)for (i=0; i < 256; i++); // Wait at least 5us<br>PLLOCN |= 0x02; // Enable the PLL
                                // Enable the PLL
  while(!(PLLOCN \& Ox10)); // Wait until PLL frequency is locked
  CLKSEL = 0x02; \frac{1}{2} Select PLL as SYSCLK source
  SFRPAGE = SFRPAGE SAVE; // Restore SFR page
}
//-----------------------------------------------------------------------------
// PORT_Init
//-----------------------------------------------------------------------------
//
// Configure the Crossbar and GPIO ports
//
void PORT_Init (void)
{
  char SFRPAGE SAVE = SFRPAGE; // Save Current SFR page
  SFRPAGE = CONFIG PAGE; // set SFR page
  XBR0 = 0 \times 00:
  XBR1 = 0 \times 00;XBR2 = 0x44; \frac{1}{2} = 0x44;
                                  // and UART1
  POMDOUT | = 0x01; // Set TX1 pin to push-pull
```
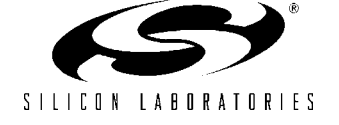

```
P1MDOUT | = 0x40; // Set P1.6(LED) to push-pull
    // all pins used by the external memory interface are in push-pull mode 
    P4MDOUT = 0xFF; 
    P5MDOUT = 0xFF;
   P6MDOUT = 0 \times FF P7MDOUT = 0xFF; 
   P4 = 0 \times C0; \frac{1}{\sqrt{W}}, \frac{1}{\sqrt{W}}, \frac{1}{\sqrt{W}}, \frac{1}{\sqrt{W}}, \frac{1}{\sqrt{W}}, \frac{1}{\sqrt{W}}, \frac{1}{\sqrt{W}}, \frac{1}{\sqrt{W}}, \frac{1}{\sqrt{W}}, \frac{1}{\sqrt{W}}, \frac{1}{\sqrt{W}}, \frac{1}{\sqrt{W}}, \frac{1}{\sqrt{W}}, \frac{1}{\sqrt{W}}, \frac{1}{\sqrt{W}}P5 = 0x00;P6 = 0x00; \frac{1}{2} \frac{1}{2} \frac{1}{2} \frac{1}{2} \frac{1}{2} \frac{1}{2} \frac{1}{2} \frac{1}{2} \frac{1}{2} \frac{1}{2} \frac{1}{2} \frac{1}{2} \frac{1}{2} \frac{1}{2} \frac{1}{2} \frac{1}{2} \frac{1}{2} \frac{1}{2} \frac{1}{2} \frac{1}{2} \frac{1}{2}P7 = 0xFF; \frac{1}{2} // P7 contains the data lines
   SFRPAGE = SFRPAGE SAVE; // Restore SFR page
}
//-----------------------------------------------------------------------------
// EMIF_Init
//-----------------------------------------------------------------------------
//
// Configure the External Memory Interface for both on and off-chip access.
//
void EMIF_Init (void){
   char SFRPAGE SAVE = SFRPAGE; // Save Current SFR page
    SFRPAGE = LEGACY_PAGE;
   EMIOCF = 0xF7; \frac{1}{\sqrt{2}} Split-mode, non-multiplexed
                                             // on P4 - P7
   EMI0TC = 0xB7; // This constant may be modified
                                             // according to SYSCLK to meet the 
                                             // timing requirements for the CS8900A
                                             // For example, EMI0TC should be >= 0xB7 
                                             // for a 100 MHz SYSCLK.
   SFRPAGE = SFRPAGE SAVE; // Restore SFR page
}
//-----------------------------------------------------------------------------
// UART1_Init
//-----------------------------------------------------------------------------
//
// Configure the UART1 using Timer1, for <br/>baudrate> and 8-N-1.
//
void UART1_Init (void)
{
   char SFRPAGE SAVE = SFRPAGE; // Save Current SFR page
    SFRPAGE = UART1_PAGE;
    SCON1 = 0x10; // SCON1: mode 0, 8-bit UART, enable RX
    SFRPAGE = TIMER01_PAGE;
   TMOD \&= \sim 0 \times F0:
   TMOD | = 0x20; // TMOD: timer 1, mode 2, 8-bit reload
    if (SYSCLK/BAUDRATE/2/256 < 1) {
      TH1 = - (SYSCLK/BAUDRATE/2);
```
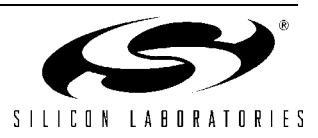

```
CKCON | = 0x10; // T1M = 1; SCA1:0 = xx
   } else if (SYSCLK/BAUDRATE/2/256 < 4) {
    TH1 = -(SYSCLK/BAUDRATE/2/4;
    CKCON \&= \sim 0 \times 13; \frac{1}{2} // Clear all T1 related bits
    CKCON | = 0x01; // TM = 0; SCA1:0 = 01 } else if (SYSCLK/BAUDRATE/2/256 < 12) {
    TH1 = -(SYSCLK/BAUDRATE/2/12;
    CKCON &= \sim 0 \times 13; // T1M = 0; SCA1:0 = 00
   } else {
     TH1 = -(SYSCLK/BAUDRATE/2/48);
     CKCON \varepsilon = -0x13; // Clear all T1 related bits
    CKCON | = 0x02; // T1M = 0; SCA1:0 = 10
   } 
  TL1 = TH1; \frac{1}{1} = TH1;
  TR1 = 1; // start Timer1
   SFRPAGE = UART1_PAGE;
  TI1 = 1; \frac{1}{1} // Indicate TX1 ready
  SFRPAGE = SFRPAGE SAVE; // Restore SFR page
}
//-----------------------------------------------------------------------------
// CS8900A_Reset
//-----------------------------------------------------------------------------
// 
// This procedure resets the CS8900A using its reset pin (P4.5).
//
void CS8900A_Reset(void)
{
  char SFRPAGE SAVE = SFRPAGE; // Save Current SFR page
   SFRPAGE = TMR3_PAGE;
  TMR3CN = 0x00; // Disable Timer3
  TMR3CF &= \sim 0 \times 18; // Count System Clocks/12
  TMR3 = - (SYSCLK / 2500000); // Load Timer3 with 400ns
   // reset pin (active high) is on P4.5 
  ETH RESET = 1; \frac{1}{2} // Assert the Reset signal
  TR3 = 1; // Start Timer3while(!TF3); \frac{1}{2} // wait for the Timer3 overflow flag.
  ETH RESET = 0; \frac{1}{2} Take the CS8900A out of reset
   // wait at least 20ms for device to be ready
   TMR3CN = 0x00; // Disable Timer3, use system clock/12
  TMR3 = -(SYSCLK / 12 / 50); / Load Timer3 with 20ms
  TR3 = 1; // Start Timer3while(!TF3); \frac{1}{2} // wait for the Timer3 overflow flag.
   // check to see if the device is ready 
  while( !(PACKETPAGE Read(IPPREG SelfST) & INITD) );
  SFRPAGE = SFRPAGE SAVE; // Restore SFR page
```

```
}
```
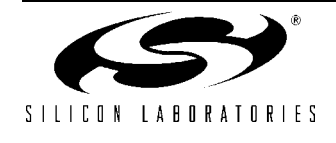

```
//-----------------------------------------------------------------------------
// CS8900A_Init
//-----------------------------------------------------------------------------
//
// This function configures the CS8900A for transmitting and receiving. It 
// also assigns the CS8900A the MAC address it should respond to.
//
void CS8900A_Init(void)
{ 
   // set which frames will be accepted by the CS8900A
   // the RxOKA bit must be set for the device to operate properly
   PACKETPAGE_Write(IPPREG_RxCTL, RxOKA + PromiscuousA);
   // assign the Ethernet MAC address
  PACKETPAGE Write(IPPREG_IA, MYMAC.Int[0]);
  PACKETPAGE Write(IPPREG IA + 2, MYMAC.Int[1]);
  PACKETPAGE_Write(IPPREG_IA + 4, MYMAC.Int[2]);
   // enable transmit and receive
  PACKETPAGE_Write(IPPREG_LineCTL,SerTxON | SerRxON);
}
//-----------------------------------------------------------------------------
// Function Definitions
//-----------------------------------------------------------------------------
//-----------------------------------------------------------------------------
// PACKETPAGE_Read
//-----------------------------------------------------------------------------
//
// This function returns the contents of a PacketPage Register
//
// Note: Read high byte first and Write low byte first when communicating with
// the CS8900A.
//
unsigned int PACKETPAGE Read (unsigned int IPPREG address)
{ 
   UINT register_address;
   UINT retval;
   register_address.Int = IPPREG_address;
   // specify register address and set autoincrement off 
   PACKETPAGE_POINTERL = register_address.Char[1];
  PACKETPAGE POINTERH = (register address.Char[0] & 0x7F);
   // read lower 16-bits most significant byte first
   retval.Char[0] = PACKETPAGE_DATA0H;
   retval.Char[1] = PACKETPAGE_DATA0L;
   // return the data register contents
   return retval.Int;
}
//-----------------------------------------------------------------------------
// PACKETPAGE_Write
```
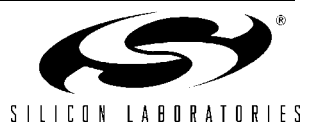

```
//-----------------------------------------------------------------------------
//
// This function writes a 16-bit value to a PacketPage Register. 
//
// Note: Read high byte first and write low byte first when communicating with
// the CS8900A
//
void PACKETPAGE Write(unsigned int IPPREG address, unsigned int output data)
{
   UINT register_address;
   UINT dat;
  register address. Int = IPPREG address;
  dat.int = output data; // specify register address and set autoincrement off 
  PACKETPAGE_POINTERL = register_address.Char[1];
   PACKETPAGE_POINTERH = (register_address.Char[0] & 0x7F); 
   //write the data to the data ports
  PACKETPAGE DATA0L = dat.Char[1];
  PACKETPAGE DATA0H = dat.Char[0];
}
//-----------------------------------------------------------------------------
// PACKETPAGE_ReadID
//-----------------------------------------------------------------------------
//
// This function returns the contents of the Product Identification Code 
// register. This is a 32-bit register at location 0 in the PacketPage memory.
// 
// This register identifies the device as a CS8900A and does not change.
//
unsigned long PACKETPAGE_ReadID ()
{ 
   ULONG retval;
  retval.Int[0] = PACKETPAGE Read(0x0000);retval.int[1] = PACKETPAGE Read(0x0002); return retval.Long;
}
//-----------------------------------------------------------------------------
// CS8900A_RxPoll
//-----------------------------------------------------------------------------
//
// This function polls the CS8900A for the Receive OK event.
//
void CS8900A_RxPoll(void)
{
   unsigned int event;
  event = PACKETPAGE Read(IPPREG RxEvent);
   if(event & RxOK){
     Receive Frame();
      return;
```
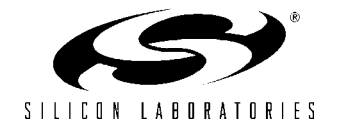

```
 }
}
//-----------------------------------------------------------------------------
// RECEIVE_FRAME
//-----------------------------------------------------------------------------
//
// This function Receives a frame from the CS8900A Data Ports and displays it
// on a Hyperterminal window.
//
void Receive_Frame(void)
{
   UINT status;
   UINT length;
   UINT dat; 
    int i;
   status.Char[0] = DATAOH;
   status.Char[1] = DATAOL;
    length.Char[0] = DATA0H;
    length.Char[1] = DATA0L;
    SFRPAGE = UART1_PAGE;
    printf("\n\n New Packet: %d bytes", length.Int); 
    printf("\n Destination: ");
   for ( i = 0; i < 3; i++) {
       dat.Char[0] = DATA0L;
      dat.Char[1] = DATA0H; 
      printf("%04X", dat.Int);
      length.Int -= 2;
    }
   printf("\n Source: ");
   for ( i = 0; i < 3; i++) {
       dat.Char[0] = DATA0L;
      dat.Char[1] = DATA0H; 
       printf("%04X", dat.Int);
       length.Int -= 2;
    } 
    printf("\n Data: ");
   while( ((int) length.Int) > 0 ) {
```
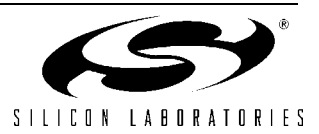

```
 dat.Char[0] = DATA0L;
     dat.Char[1] = DATAOH; printf("%04X", dat.Int);
     length. Int -2;
   }
}
//-----------------------------------------------------------------------------
// Send_Frame
//-----------------------------------------------------------------------------
// 
// This function sends an IEEE 802.3 frame to the CS8900A. Upon entry, there 
// should be valid data in array \langlebuffer>.
//
// 48-bit 48-bit 16-bit 0-1500 bytes
// -------------------------------------------------------------------------
// | Preamble | SFD | Dest | Source | Length of | Data Field | Pad | FCS |
// | | | Addr | Addr | data field | | | (CRC) |
// -------------------------------------------------------------------------
// supplied by | supplied by the host (TxLength) | supplied by 
// CS8900A | | CS8900A 
void Send Frame(char* buffer, int length, MACADDR* dest address ptr)
{
   UINT len;
   int status;
   int i;
   // issue a transmit command
  TxCMDL = TRANSMIT CMDL;
   TxCMDH = TRANSMIT_CMDH;
   // bid for buffer space 
   // data field length + dest field (6) + source field (6) + length field (2)
  len. Int = length + 14;
   TxLENGTHL = len.Char[1];
   TxLENGTHH = len.Char[0]; 
   // error check
  if (PACKETPAGE Read(IPPREG BusST) & TxBidErr) while (1);
   // wait for CS8900A Tx ready
   do {
     status = PACKETPAGE Read(IPPREG BusST);
   } while (!(status & Rdy4TxNow));
   // write the destination address field
  for (i = 0; i < 6; i+=2) {
      DATA0L = dest address ptr->Char[i];
      DATA0H = dest address ptr->Char[i+1]; }
```
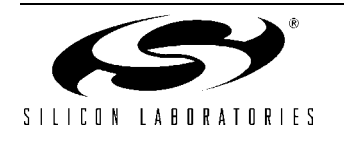

```
 // write the source address field
for (i = 0; i < 6; i+=2) {
    DATAOL = MYMAC.Char[i];DATAOH = MYMAC.Char[i+1]; }
 // write the data length field
 len.Int = length;
DATAOL = len.Char[0]; DATA0H = len.Char[1];
 // write the data field
 // The CS8900A automatically transmits after the last byte is written
i = 0; while (i < length){
  DATAOL = buffer[i]; i++;
    if (i < length){
     DATAOH = buffer[i];i++; }
 }
```
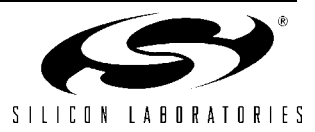

}

# **Appendix E—AB2 Ethernet Daughter Card Schematic**

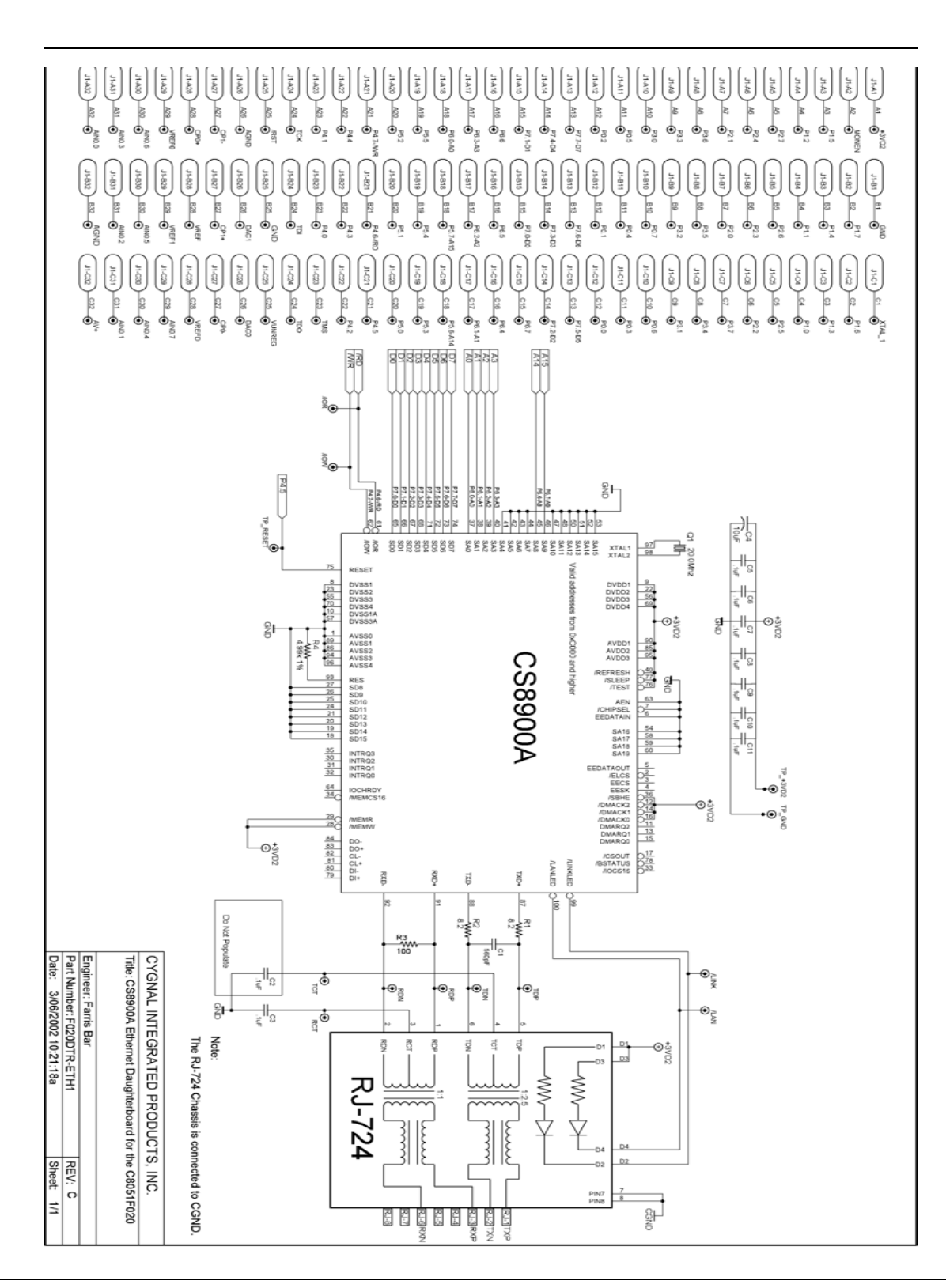

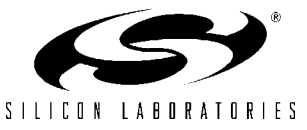

# **Appendix F—Bill of Materials for AB2 Ethernet Daughter Card**

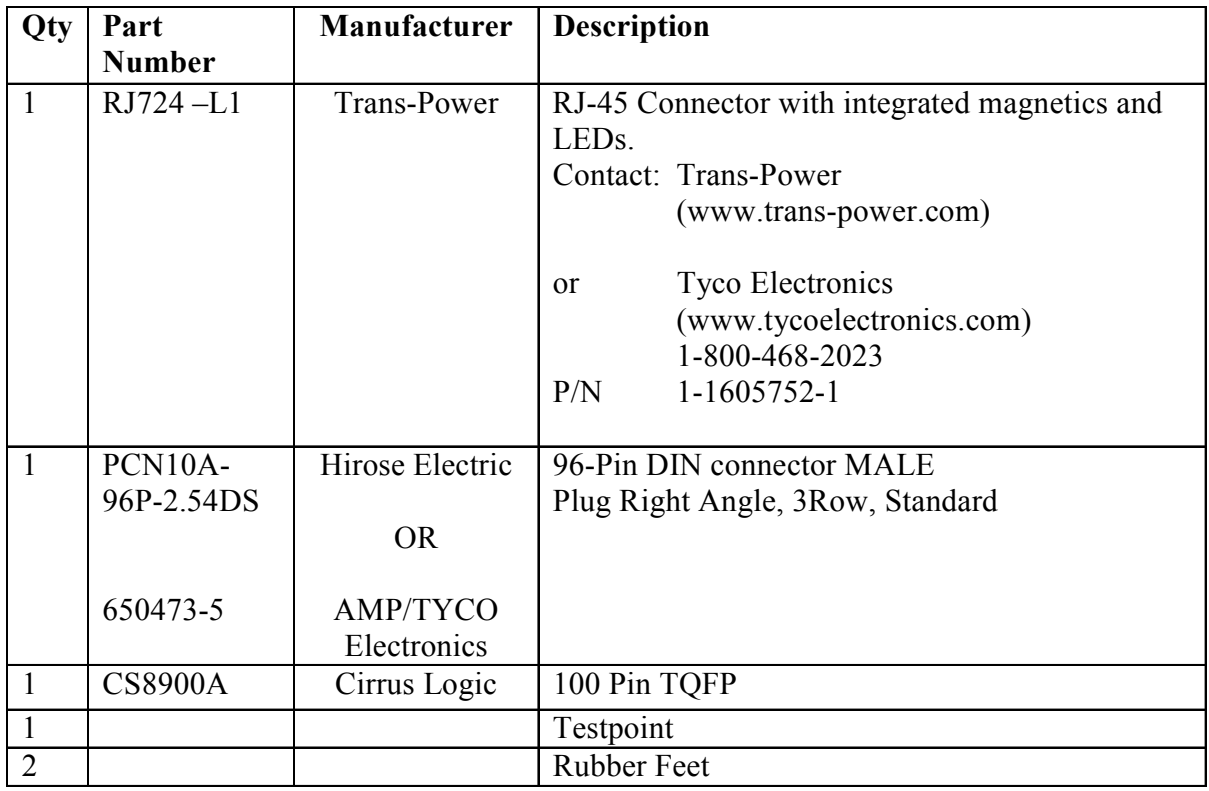

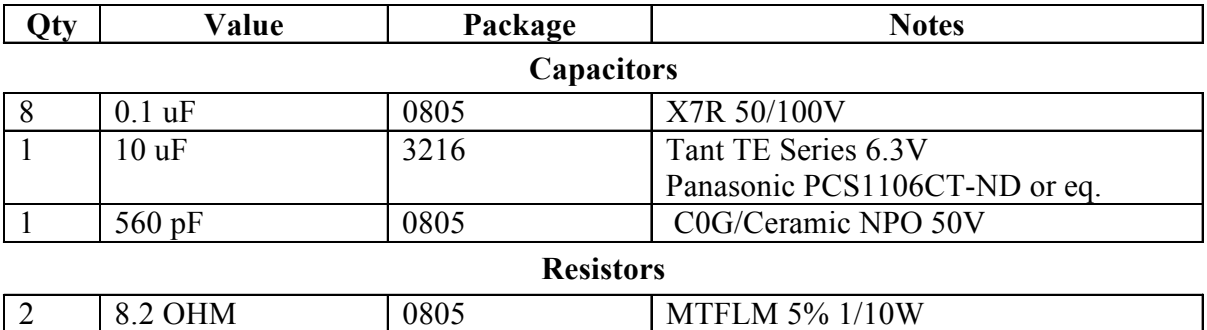

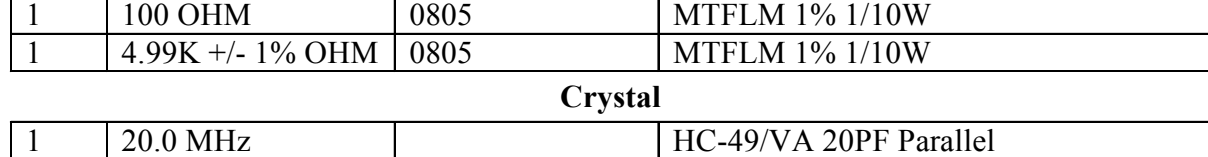

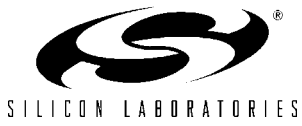

# **Notes:**

### **Relevant Devices**

This application note applies to the following devices:

C8051F120, C8051F121, C8051F122, C8051F123, C8051F124, C8051F125, C8051F126, and C8051F127.

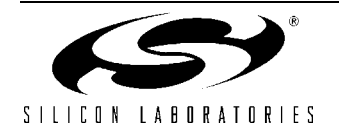

### **Contact Information**

Silicon Laboratories Inc. 4635 Boston Lane Austin, TX 78735 Tel: 1+(512) 416-8500 Fax: 1+(512) 416-9669 Toll Free: 1+(877) 444-3032

Email: productinfo@silabs.com Internet: www.silabs.com

The information in this document is believed to be accurate in all respects at the time of publication but is subject to change without notice. Silicon Laboratories assumes no responsibility for errors and omissions, and disclaims responsibility for any consequences resulting from the use of information included herein. Additionally, Silicon Laboratories assumes no responsibility for the functioning of undescribed features or parameters. Silicon Laboratories reserves the right to make changes without further notice. Silicon Laboratories makes no warranty, representation or guarantee regarding the suitability of its products for any particular purpose, nor does Silicon Laboratories assume any liability arising out of the application or use of any product or circuit, and specifically disclaims any and all liability, including without limitation consequential or incidental damages. Silicon Laboratories products are not designed, intended, or authorized for use in applications intended to support or sustain life, or for any other application in which the failure of the Silicon Laboratories product could create a situation where personal injury or death may occur. Should Buyer purchase or use Silicon Laboratories products for any such unintended or unauthorized application, Buyer shall indemnify and hold Silicon Laboratories harmless against all claims and damages.

Silicon Laboratories and Silicon Labs are trademarks of Silicon Laboratories Inc.

Other products or brandnames mentioned herein are trademarks or registered trademarks of their respective holders.

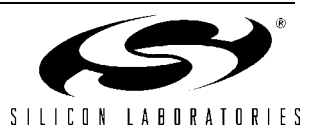